## 认证电子书

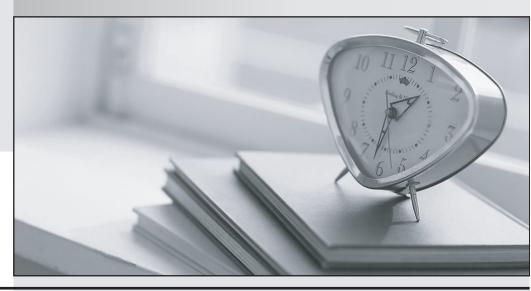

质 量 更 高 服 务 更 好

半年免费升级服务

http://www.itrenzheng.com

Exam : 9A0-042

Title : Acrobat 7.0 Prowith Adobe

LiveCycle Designer ACE

Exam

Version: DEMO

- 1. Which statement about using the Manage Security Policies dialog box is true?
- A. You can view and edit your list of trusted identities.
- B. You can modify the appearance of digital signatures.
- C. You can create a new security policy but cannot apply one.
- D. You must have a PDF document open in order to manage policies.

Answer: C

- 2. You are applying password security to a PDF document. Which setting prevents search engines from accessing information such as author and keywords?
- A. Encrypt all document contents
- B. Enable copying of text, images, and other content
- C. Enable text access for screen reader devices for the visually impaired
- D. Encrypt all document contents except metadata (Acrobat 6 and later compatible)

Answer: A

- 3. What is the purpose of the permissions password in a PDF document?
- A. It unlocks the document for viewing.
- B. It sets the document so that it can be printed.
- C. It ensures that the file is accessible to the visually impaired.
- D. It enables a user with the password to reset the permissions in a protected file.

Answer: D

- 4. Your company is providing organizational security policies via an Adobe LiveCycle Policy Server. Which should you choose to configure Acrobat to access the Adobe LiveCycle Policy Server?
- A. Advanced > Security Settings
- B. Advanced > Trusted Identities
- C. Document > Security > Synchronize for Offline
- D. Document > Security > Use APS Web Console

Answer: A

| The date, found, to help you pade any it exame.                                                                                                    |
|----------------------------------------------------------------------------------------------------|
| 5. You want to encrypt a PDF document for a specific group of users. You do NOT set permissions for some of the users. What happens when those users attempt to open the PDF document? |
| A. They will have full access.                                                                                                    |
| B. They will be unable to open the document.                                                                                                    |
| C. They will be able to open the document, but will be unable to print, comment or extract.                                                                                            |
| D. They will have permissions equal to the most stringent permissions set for the user list.  Answer: A                                                                                |
| 6. You are creating a form template in Adobe Designer and you want to preview how the form will look when the form fields are populated. What should you do?                           |
| A. choose File > Publish to Repository                                                                                                    |
| B. choose Window > Font and specify the font to use                                                                                                    |
| C. click on the Master Pages tab, fill in the necessary information to preview it                                                                                                    |
| D. choose File > Form Properties > Defaults and specify an XML data file to be used Answer: D                                                                                          |
| 7. You are creating a file in Adobe Designer upon which future form designs will be based. In which file format should you save the document?                                          |
| AFDF                                                                                                    |
| BXDP                                                                                                    |
| CPDF                                                                                                    |
| DTDS<br>Answer: D                                                                                                    |
| 8. You are creating a form in Adobe Designer and want to ensure that the preview type is for a print form rather than an interactive form. What should you do?                         |
| A. choose Tools > Options                                                                                                    |
| B. choose File > Form Properties > Info                                                                                                    |
| C. choose File > Form Properties > Defaults                                                                                                    |

D. click the Show pulldown menu and choose the prePrint option

Answer: C

9. You are creating a form in Adobe Designer that takes advantage of Dynamic Forms features. Which

statement is true?

A. You must choose File > Publish to Repository.

B. You must save the file as an Acrobat 6 Compatible PDF Form File.

C. You are not be able to use Dynamic Forms in versions of Acrobat 6.0 and earlier.

D. You must enable the Dynamic Forms for Acrobat Reader with the Reader Extensions Server.

Answer: D

10. You want to know what changes were made to a document after it has been digitally signed. Which

should you choose?

A. Validate Signature

B. Go to Signature Field

C. Document Integrity Properties

D. Compare Signed Version to Current Version

Answer: D

11. You have applied your digital signature to a PDF document. You then make several changes to the

document. Which statement about the PDF document is true?

A. Your signature will be invalid.

B. The existing signature field will be cleared and you must digitally sign the document again.

C. A new signature field will be added to the document and you must digitally sign the document again.

D. Your signature will still be valid but there will be a visual indication that changes have been made to the

document.

Answer: D

12. You have a Digital ID. You want others to be able to authenticate that you are the author of a document and want to prevent unauthorized users from modifying the document. Which should you

'

choose?

A. Advanced > Accessibility

- B. Advanced > Security Settings
- C. Document > Security > Secure PDF Delivery
- D. Document > Digital Signatures > Sign this Document

Answer: D

- 13. By default, which is a function of a form created in Adobe Designer that CANNOT be done with an Acrobat form?
- A. adding barcodes
- B. performing calculations C. creating custom colors
- D. creating a signature field

Answer: A

- 14. You want to cut, copy, paste, delete, resize, or reposition Content Areas in a form design. Where should you make the changes?
- A. Body Page
- B. Master Page
- C. PDF Preview
- D. Custom Library

Answer: B

- 15. How do you create a second Master Page in Adobe Designer?
- A. in the Layout palette, choose Insert Master Page
- B. in the Master Pages tab, choose Insert Master Page
- C. in the Body Pages tab, choose Insert Master Page from the Layout menu
- D. in the Hierarchy palette, right-click on (Master Pages) and choose New Master Page Answer: D
- 16. You are creating a text field and want the text describing the field to align with the right of the box. What should you do to change the alignment of text in a text field?
- A. in the Layout palette change the Anchor position
- B. in the Layout palette change the Caption position

| C. in the Field tab of the Object palette change the Locale option                                                                                                    |
|----------------------------------------------------------------------------------------------------|
| D. in the Field tab of the Object palette change the Appearance option Answer: B                                                                                                  |
| 17. In a dynamic form, you want to present specific read-only text that you expect to change each time the form is rendered. Which object should you use?                         |
| A. Text object                                                                                                    |
| B. Subform object                                                                                                    |
| C. Text Field object D. Content Area object<br>Answer: C                                                                                                    |
| 18. Which should you use for entering a name for a field in the Binding tab of the Object palette?                                                                                |
| A. stateTaxPercent                                                                                                    |
| B. state Tax Percent                                                                                                    |
| C. state.Tax.Percent                                                                                                    |
| D. state/Tax/Percent Answer: A                                                                                                    |
| 19. You are creating a form and have just added a colored rectangle that appears behind two text fields on a form. How do you get the rectangle to appear behind the text fields? |
| A. choose Layout > Align > Top                                                                                                    |
| B. choose Layout > Send To Back                                                                                                    |
| C. choose Layout > Send Backward                                                                                                    |
| D. choose Layout > Distribute>Down Answer: B                                                                                                    |
| 20. Which object should you use to have images dynamically load into a form?                                                                                                    |
| A. Image                                                                                                    |
| B. Rectangle                                                                                                    |
| C. Image Field                                                                                                    |

D. Content Area

Answer: C

This document was created with Win2PDF available at <a href="http://www.win2pdf.com">http://www.win2pdf.com</a>. The unregistered version of Win2PDF is for evaluation or non-commercial use only. This page will not be added after purchasing Win2PDF.